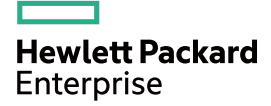

## HPE FlexNetwork 5510 HI Switch Series MACsec Configuration Guide

Part number: 5200-1247 Software version: Release 1118P02 Document version: 6W100-20160328

#### © Copyright 2016 Hewlett Packard Enterprise Development LP

The information contained herein is subject to change without notice. The only warranties for Hewlett Packard Enterprise products and services are set forth in the express warranty statements accompanying such products and services. Nothing herein should be construed as constituting an additional warranty. Hewlett Packard Enterprise shall not be liable for technical or editorial errors or omissions contained herein.

Confidential computer software. Valid license from Hewlett Packard Enterprise required for possession, use, or copying. Consistent with FAR 12.211 and 12.212, Commercial Computer Software, Computer Software Documentation, and Technical Data for Commercial Items are licensed to the U.S. Government under vendor's standard commercial license.

Links to third-party websites take you outside the Hewlett Packard Enterprise website. Hewlett Packard Enterprise has no control over and is not responsible for information outside the Hewlett Packard Enterprise website.

#### **Acknowledgments**

Intel®, Itanium®, Pentium®, Intel Inside®, and the Intel Inside logo are trademarks of Intel Corporation in the United States and other countries.

Microsoft® and Windows® are trademarks of the Microsoft group of companies.

Adobe® and Acrobat® are trademarks of Adobe Systems Incorporated.

Java and Oracle are registered trademarks of Oracle and/or its affiliates.

UNIX® is a registered trademark of The Open Group.

## Contents

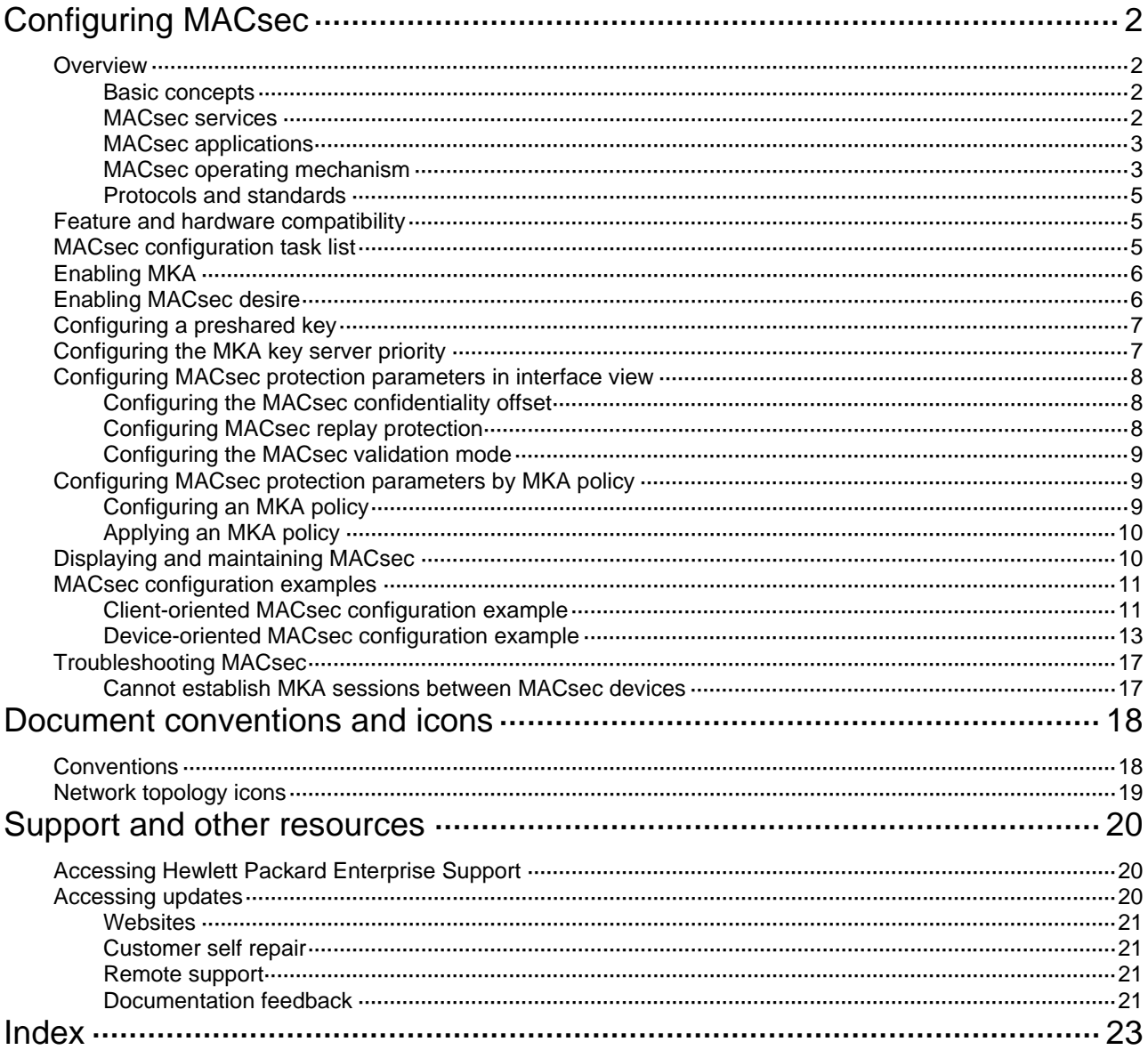

# <span id="page-3-1"></span><span id="page-3-0"></span>**Configuring MACsec**

## <span id="page-3-2"></span>**Overview**

Media Access Control Security (MACsec) secures data communication on IEEE 802 LANs. MACsec provides services such as data encryption, frame integrity check, and data origin validation for frames on the MAC sublayer of the Data Link Layer.

### <span id="page-3-3"></span>Basic concepts

### <span id="page-3-5"></span>**CA**

Connectivity association (CA) is a group of participants that use the same key and key algorithm. The encryption key used by the CA participants is called a connectivity association key (CAK). The following types of CAKs are available:

- Pairwise CAK-Used by CAs that have two participants.
- **Group CAK—Used by CAs that have more than two participants.**

The pairwise CAK is used most often because MACsec is typically applied to point-to-point networks.

A CAK can be an encryption key generated during 802.1X authentication or a user-configured preshared key. The user-configured preshared key takes precedence over the 802.1X-generated key.

#### <span id="page-3-6"></span>**SA**

Secure association (SA) is an agreement negotiated by CA participants. The agreement includes a cipher suite and keys for integrity check.

A secure channel can contain more than one SA. Each SA uses a unique secure association key (SAK). The SAK is generated from the CAK, and MACsec uses the SAK to encrypt data transmitted along the secure channel.

MACsec Key Agreement (MKA) limits the number of packets that can be encrypted by an SAK. When the limit is exceeded, the SAK will be refreshed. For example, when packets with the minimum size are sent on a 10-Gbps link, an SAK rekey occurs about every 300 seconds.

### <span id="page-3-4"></span>MACsec services

MACsec provides the following services:

- • **Data encryption**—Enables a port to encrypt outbound frames and decrypt MACsec-encrypted inbound frames.
- • **Integrity check**—Performs integrity check when the device receives a MACsec-encrypted frame. The integrity check uses the following process:
	- **a.** Uses a key negotiated by MKA to calculate an integrity check value (ICV) for the frame.
	- **b.** Compares the calculated ICV with the ICV in the frame trailer.
		- − If the ICVs are the same, the device verifies the frame as legal.
		- − If the ICVs are different, the device determines whether to drop the frame based on the validation mode.
- • **MACsec replay protection**—When MACsec frames are transmitted over the network, frame disorder might occur. MACsec replay protection allows the device to accept the out-of-order packets within the replay protection window size and drop other out-of-order packets.

### <span id="page-4-1"></span><span id="page-4-0"></span>MACsec applications

MACsec supports the following application modes:

• **Client-oriented mode**—Secures data transmission between the client and the access device. In this mode, the authentication server generates and distributes the CAK to the client and the access device. In this mode, MACsec must operate with 802.1X authentication.

**Figure 1 Client-oriented mode** 

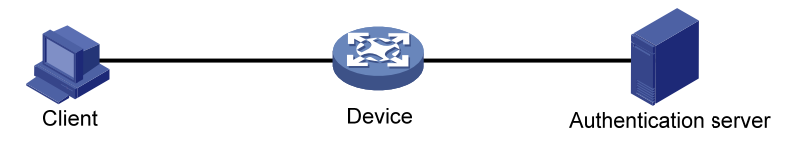

#### **NOTE:**

In client-oriented mode, an MKA-enabled port on the access device must perform port-based 802.1X access control. The authentication method must be EAP relay.

• **Device-oriented mode**—Secures data transmission between devices. In this mode, the devices do not perform identity authentication, and the same preshared key must be configured on the MACsec ports that connect the devices. The devices use the configured preshared key as the CAK.

### **Figure 2 Device-oriented mode**

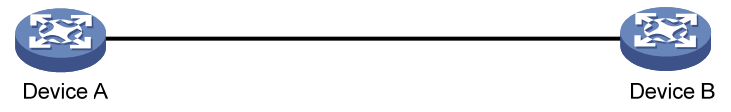

### <span id="page-4-2"></span>MACsec operating mechanism

### **Operating mechanism for client-oriented mode**

[Figure 3](#page-5-0) illustrates how MACsec operates in client-oriented mode.

<span id="page-5-0"></span>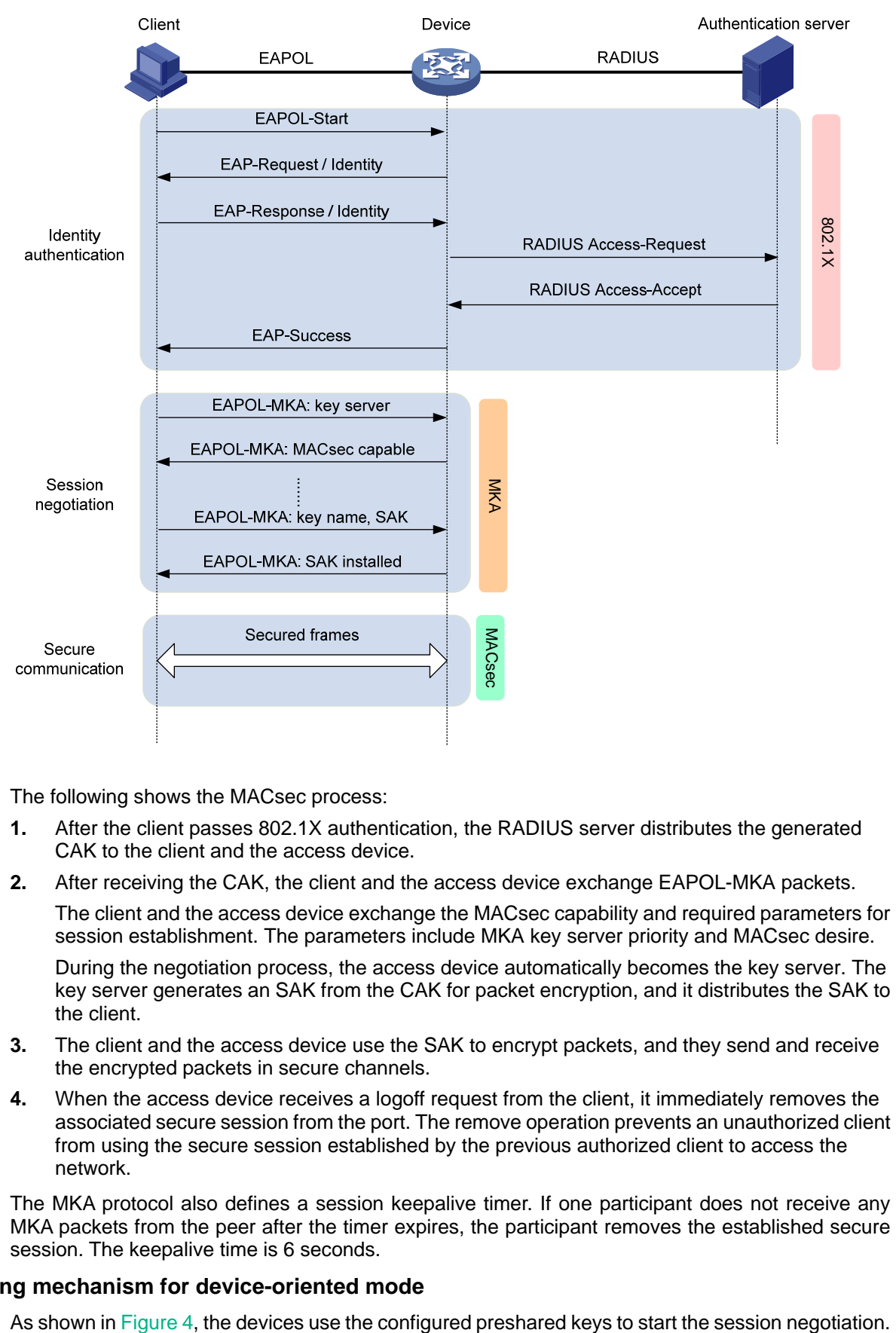

### **Figure 3 MACsec interactive process in client-oriented mode**

The following shows the MACsec process:

- **1.** After the client passes 802.1X authentication, the RADIUS server distributes the generated CAK to the client and the access device.
- **2.** After receiving the CAK, the client and the access device exchange EAPOL-MKA packets. The client and the access device exchange the MACsec capability and required parameters for session establishment. The parameters include MKA key server priority and MACsec desire. During the negotiation process, the access device automatically becomes the key server. The key server generates an SAK from the CAK for packet encryption, and it distributes the SAK to the client.
- **3.** The client and the access device use the SAK to encrypt packets, and they send and receive the encrypted packets in secure channels.
- **4.** When the access device receives a logoff request from the client, it immediately removes the associated secure session from the port. The remove operation prevents an unauthorized client from using the secure session established by the previous authorized client to access the network.

The MKA protocol also defines a session keepalive timer. If one participant does not receive any MKA packets from the peer after the timer expires, the participant removes the established secure session. The keepalive time is 6 seconds.

#### **Operating mechanism for device-oriented mode**

<span id="page-6-0"></span>In this mode, the session negotiation, secure communication, and session termination processes are the same as the processes in client-oriented mode. However, MACsec performs a key server selection in this mode. The port with higher MKA key server priority becomes the key server, which is responsible for the generation and distribution of SAKs.

<span id="page-6-4"></span>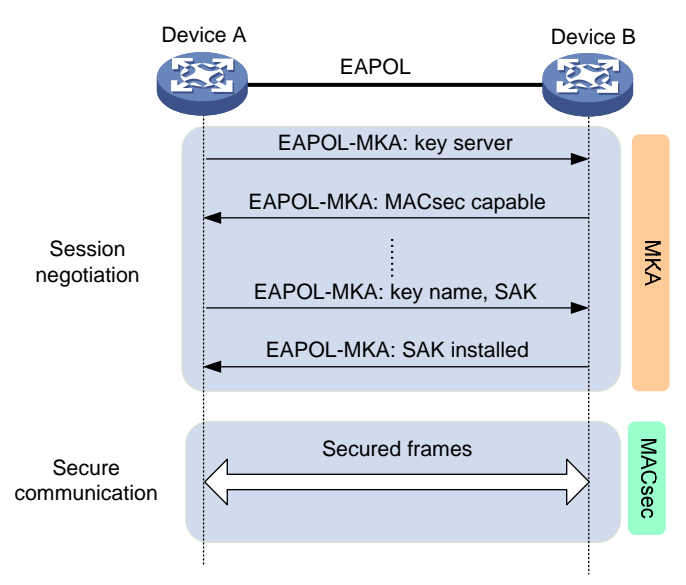

**Figure 4 MACsec interactive process in device-oriented mode** 

### <span id="page-6-1"></span>Protocols and standards

- IEEE 802.1X-2010, *Port-Based Network Access Control*
- IEEE 802.1X-2006, *Media Access Control (MAC) Security*

## <span id="page-6-2"></span>Feature and hardware compatibility

### **IMPORTANT:**

MKA cannot be enabled on MACsec-incapable interfaces. In this switch series, the following interfaces are MACsec-capable:

- The leftmost eight interfaces (GigabitEthernet x/0/1 through GigabitEthernet x/0/8) on each switch.
- The interfaces on LSWM2XGT2PM(JH156A) and LSWM2SP2PM(JH157A) interface modules installed on switch models except HPE 5510 24G SFP 4SFP+ HI 1-slot Switch (JH149A). The interface modules do not support hot swapping if MKA is enabled on such interfaces.

## <span id="page-6-3"></span>MACsec configuration task list

In device-oriented mode, the MACsec configuration takes effect on Layer 2 and Layer 3 Ethernet ports. In client-oriented mode, the MACsec configuration takes effect only on 802.1X-enabled ports.

To configure MACsec, perform the following tasks:

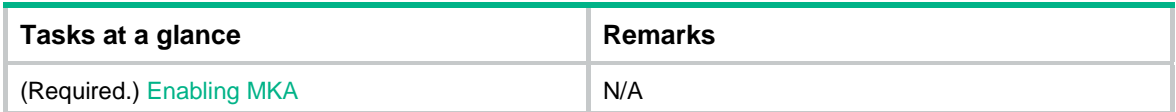

<span id="page-7-0"></span>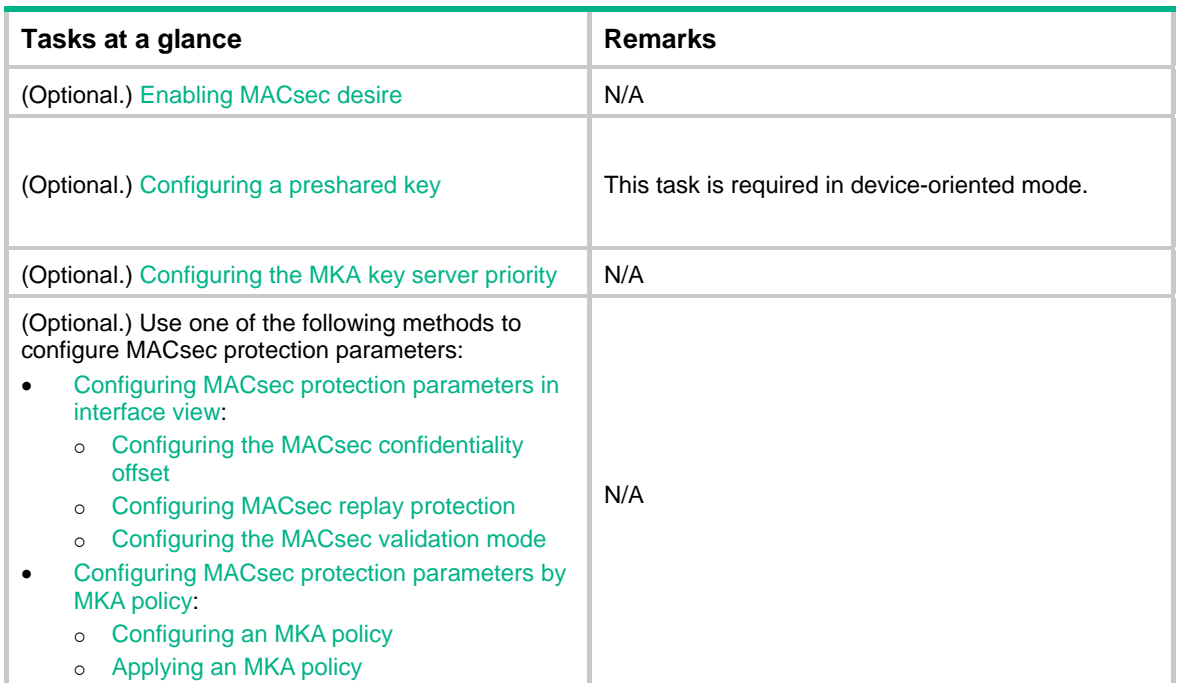

## <span id="page-7-1"></span>Enabling MKA

MKA establishes and manages MACsec secure channels on a port. It also negotiates keys used by MACsec.

You cannot enable MKA on a MACsec-incapable port.

To enable MKA:

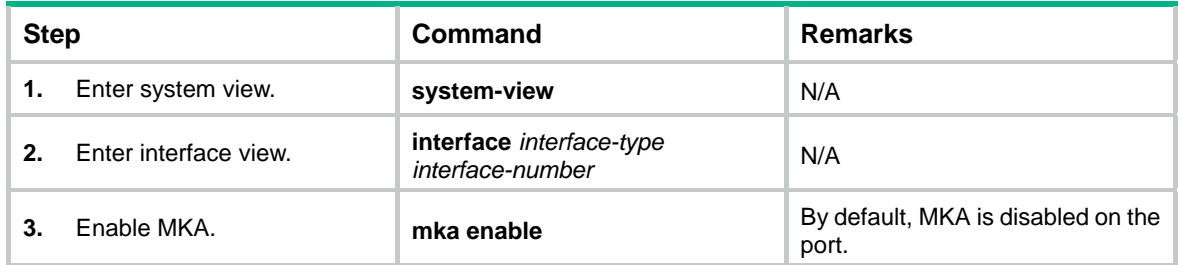

## <span id="page-7-2"></span>Enabling MACsec desire

The MACsec desire feature expects MACsec protection for outbound frames. The key server determines whether MACsec protects the outbound frames.

MACsec protects the outbound frames of a port when the following requirements are met:

- The key server is MACsec capable.
- Both the local participant and its peer are MACsec capable.
- A minimum of one participant is enabled with MACsec desire.

To enable MACsec desire:

<span id="page-8-0"></span>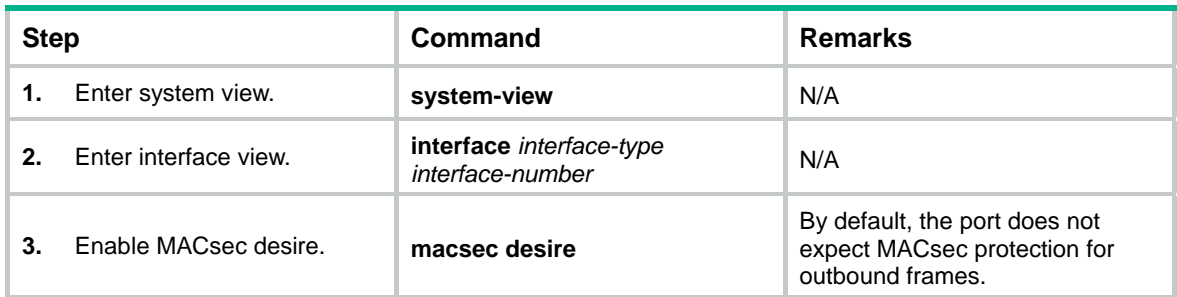

## <span id="page-8-1"></span>Configuring a preshared key

In device-oriented mode, configure a preshared key as the CAK to be used during MKA negotiation. To successfully establish an MKA session between two devices, make sure the connected MACsec ports are configured with the same preshared key.

A user-configured preshared key has higher priority than the 802.1X-generated CAK. To ensure a successful MKA session establishment, do not configure a preshared key in client-oriented mode.

To configure a preshared key:

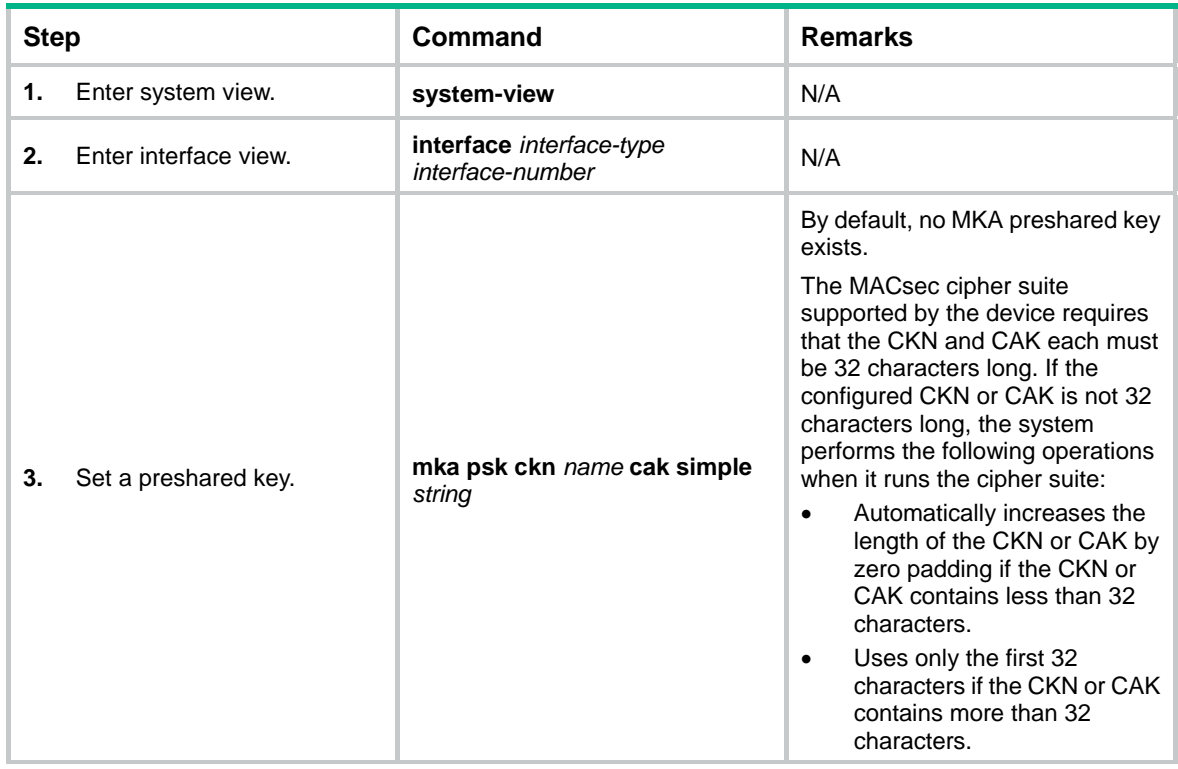

## <span id="page-8-2"></span>Configuring the MKA key server priority

Configure an MKA key server priority for key server selection. The lower the priority value, the higher the priority.

In client-oriented mode, the access device port automatically becomes the key server. You do not have to configure the MKA key server priority.

In device-oriented mode, the port that has higher priority becomes the key server. If a port and its peers have the same priority, MACsec compares the secure channel identifier (SCI) values on the <span id="page-9-0"></span>ports. The port with the lowest SCI value (a combination of MAC address and port ID) becomes the key server.

A port with priority 255 cannot become the key server. For a successful key server selection, make sure a minimum of one participant's key server priority is not 255.

To configure the MKA key server priority:

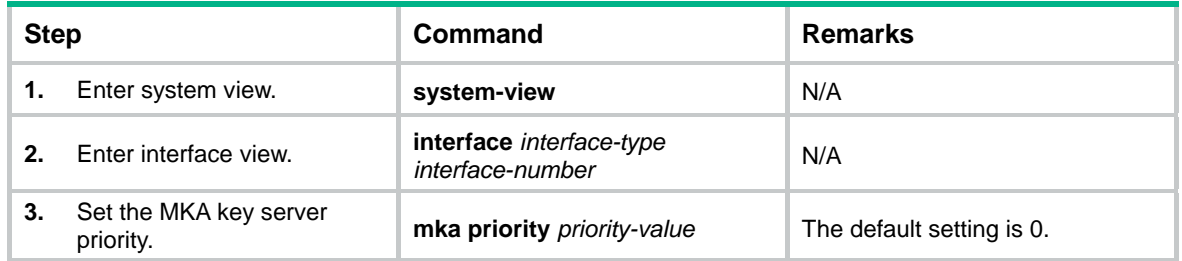

## <span id="page-9-4"></span><span id="page-9-1"></span>Configuring MACsec protection parameters in interface view

If you configure a parameter in interface view after applying an MKA policy, the configuration in interface view overwrites the configuration of the parameter in the MKA policy. Your configuration also removes the MKA policy application from the port. However, other parameter settings of the MKA policy are effective on the port.

If the parameter value in interface view is the same as the value in the MKA policy, your configuration does not take effect. The policy remains active on the port.

### <span id="page-9-2"></span>Configuring the MACsec confidentiality offset

The MACsec confidentiality offset specifies the number of bytes starting from the frame header. MACsec encrypts only the bytes after the offset in a frame.

MACsec uses the confidentiality offset propagated by the key server.

To configure the MACsec confidentiality offset:

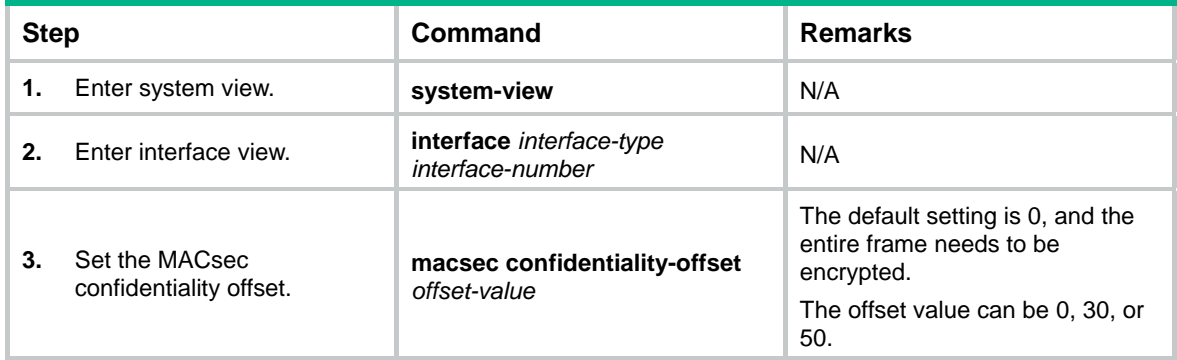

### <span id="page-9-3"></span>Configuring MACsec replay protection

The MACsec replay protection feature allows a MACsec port to accept a number of out-of-order or repeated inbound frames. The configured replay protection window size is effective only when MACsec replay protection is enabled.

To configure MACsec replay protection:

<span id="page-10-0"></span>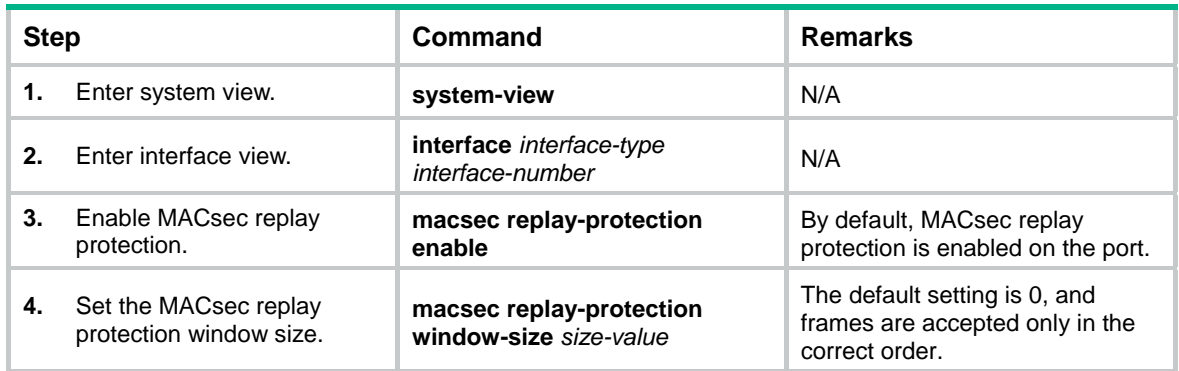

### <span id="page-10-1"></span>Configuring the MACsec validation mode

The MACsec validation allows a port to perform integrity check based on the following validation modes:

- • **check**—Performs validation only, and does not drop illegal frames.
- • **disabled**—Does not perform validation.
- strict-Performs validation, and drops illegal frames.

In the current software version, only the **strict** mode is supported.

To configure the MACsec validation mode:

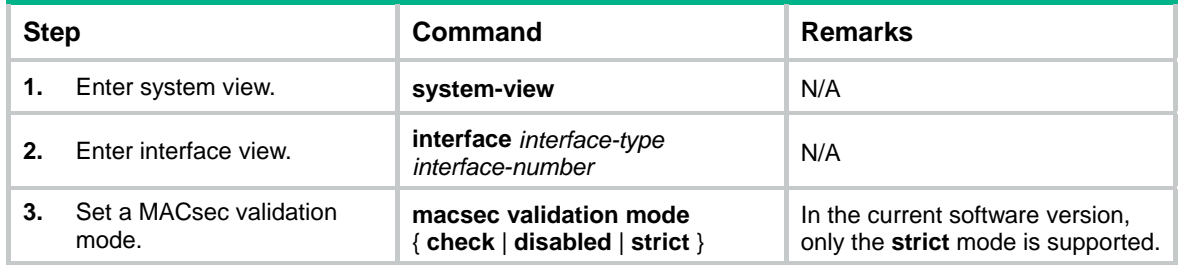

## <span id="page-10-2"></span>Configuring MACsec protection parameters by MKA policy

### <span id="page-10-4"></span><span id="page-10-3"></span>Configuring an MKA policy

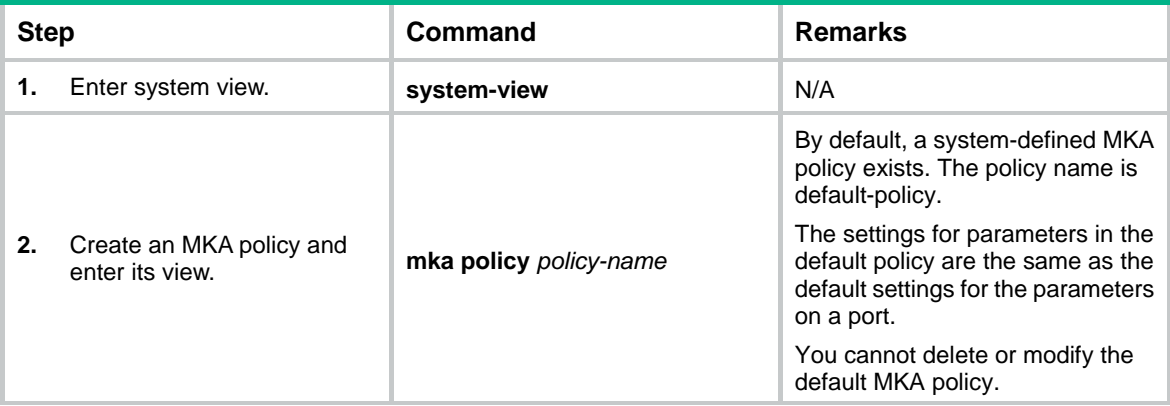

<span id="page-11-0"></span>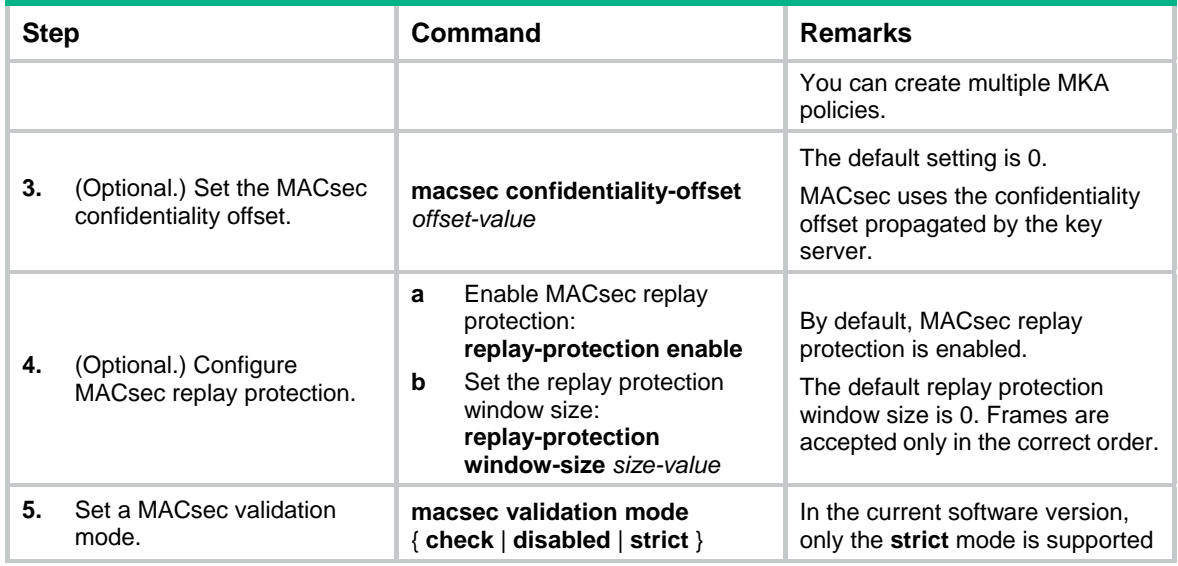

### <span id="page-11-1"></span>Applying an MKA policy

MKA policy provides a centralized method to configure MACsec confidentiality offset, replay protection, and validation mode. An MKA policy can be applied to a port or multiple ports. When you apply an MKA policy to a port, follow these restrictions and guidelines:

- The MACsec parameter settings configured in the MKA policy overwrite the MACsec parameters previously configured on the port.
- Any modifications to the MKA policy take effect immediately.
- When you remove an MKA policy application from the port, the MACsec parameter settings on the port restore to the default.
- When you apply a nonexistent MKA policy to the port, the port automatically uses the default MKA policy. If you create the policy, the policy will be automatically applied to the port.

To apply an MKA policy to a port:

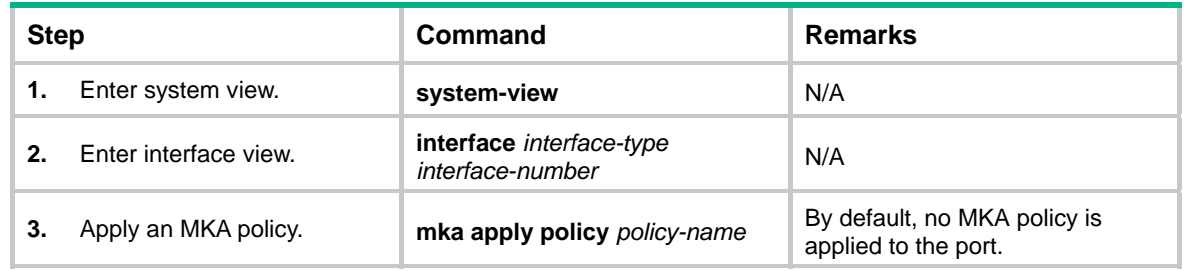

## <span id="page-11-2"></span>Displaying and maintaining MACsec

Execute **display** commands in any view and **reset** commands in user view.

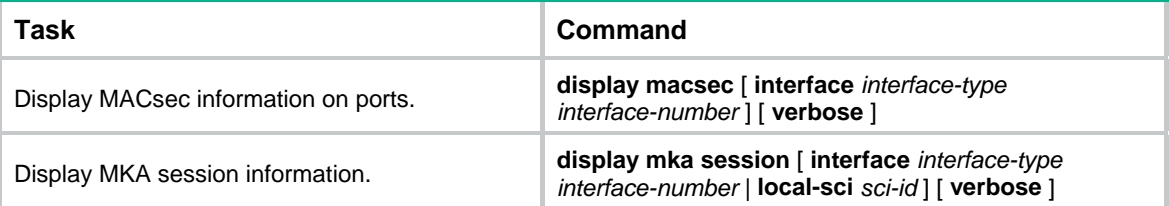

<span id="page-12-0"></span>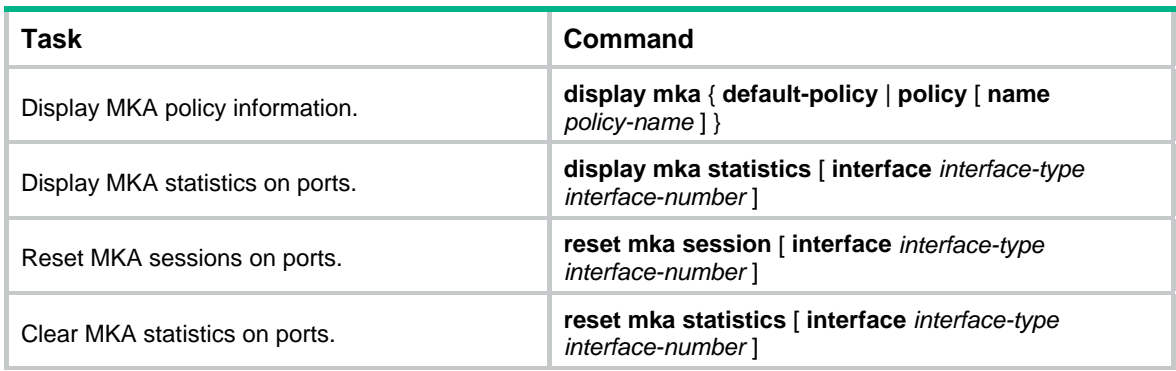

## <span id="page-12-1"></span>MACsec configuration examples

### <span id="page-12-2"></span>Client-oriented MACsec configuration example

### **Network requirements**

As shown in [Figure 5,](#page-12-3) the host accesses the network through GigabitEthernet 1/0/1. The device performs RADIUS-based 802.1X authentication for the host to control user access to the Internet.

To ensure secure communication between the host and device, perform the following tasks on the device:

- Enable MACsec desire, and configure MKA to negotiate SAKs for packet encryption.
- Set the MACsec confidentiality offset to 30 bytes.
- Enable MACsec replay protection, and set the replay protection window size to 100.
- Set the MACsec validation mode to **strict**.

#### <span id="page-12-3"></span>**Figure 5 Network diagram**

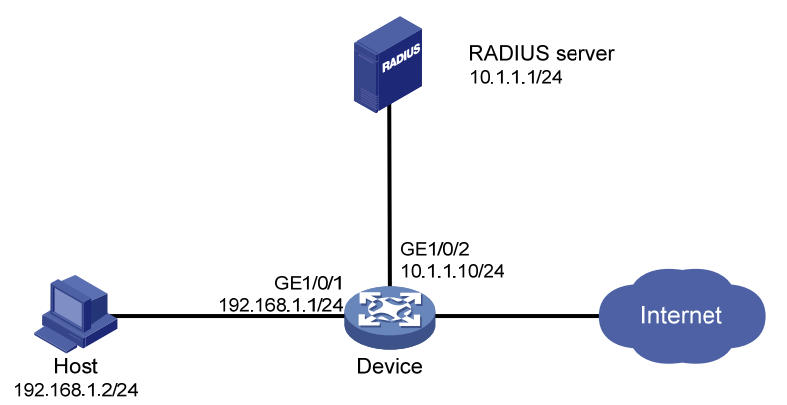

### **Configuration procedure**

- **1.** Configure the RADIUS server to provide authentication, authorization, and accounting services. Add a user account for the host. (Details not shown.)
- **2.** Configure IP addresses for the Ethernet ports. (Details not shown.)
- **3.** Configure AAA:

# Enter system view.

<Device> system-view

# Configure the RADIUS scheme **radius1**.

```
[Device] radius scheme radius1
```

```
[Device-radius-radius1] primary authentication 10.1.1.1 
              [Device-radius-radius1] primary accounting 10.1.1.1 
              [Device-radius-radius1] key authentication simple name 
              [Device-radius-radius1] key accounting simple money 
              [Device-radius-radius1] user-name-format without-domain 
              [Device-radius-radius1] quit 
              # Configure the authentication domain bbb for 802.1X users. 
              [Device] domain bbb 
              [Device-isp-bbb] authentication lan-access radius-scheme radius1 
              [Device-isp-bbb] authorization lan-access radius-scheme radius1 
              [Device-isp-bbb] accounting lan-access radius-scheme radius1 
              [Device-isp-bbb] quit 
         4. Configure 802.1X: 
              # Enable 802.1X on GigabitEthernet 1/0/1. 
              [Device] interface gigabitethernet 1/0/1 
              [Device-GigabitEthernet1/0/1] dot1x 
              # Implement port-based access control on GigabitEthernet 1/0/1. 
              [Device-GigabitEthernet1/0/1] dot1x port-method portbased 
              # Specify bbb as the mandatory authentication domain for 802.1X users on GigabitEthernet 
              1/0/1. 
              [Device-GigabitEthernet1/0/1] dot1x mandatory-domain bbb 
              [Device-GigabitEthernet1/0/1] quit 
              # Enable 802.1X globally, and sets the device to relay EAP packets. 
              [Device] dot1x 
              [Device] dot1x authentication-method eap 
         5. Configure MACsec: 
              # Create an MKA policy named pls. 
              [Device] mka policy pls 
              # Set the MACsec confidentiality offset to 30 bytes. 
              [Device-mka-policy-pls] confidentiality-offset 30 
              # Enable MACsec replay protection. 
              [Device-mka-policy-pls] replay-protection enable 
              # Set the MACsec replay protection window size to 100. 
              [Device-mka-policy-pls] replay-protection window-size 100 
              # Set the MACsec validation mode to strict. 
              [Device-mka-policy-pls] validation mode strict 
              [Device-mka-policy-pls] quit 
              # Apply the MKA policy to GigabitEthernet 1/0/1. 
              [Device] interface gigabitethernet 1/0/1 
              [Device-GigabitEthernet1/0/1] mka apply policy pls 
              # Configure MACsec desire and enable MKA on GigabitEthernet 1/0/1. 
              [Device-GigabitEthernet1/0/1] macsec desire 
              [Device-GigabitEthernet1/0/1] mka enable 
              [Device-GigabitEthernet1/0/1] quit 
Verifying the configuration
```
# Display MACsec information on GigabitEthernet 1/0/1.

[Device] display macsec interface gigabitethernet 1/0/1 verbose

```
Interface GigabitEthernet1/0/1
```
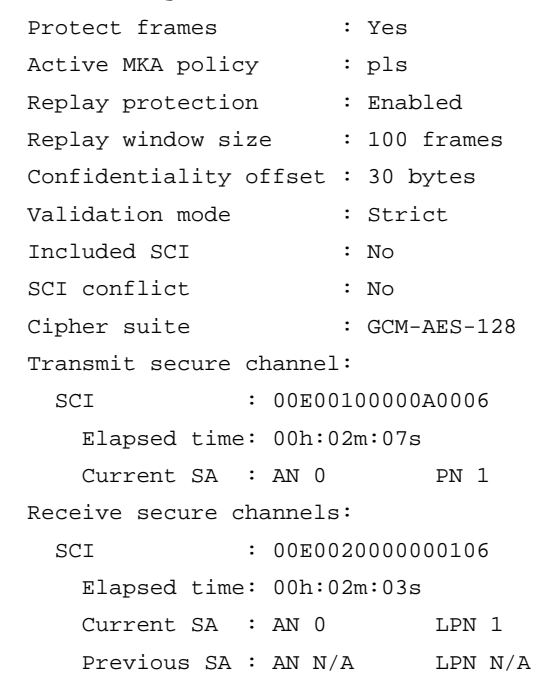

```
# Display MKA session information on GigabitEthernet 1/0/1 after a user logs in.
```

```
[Device] display mka session interface gigabitethernet 1/0/1 verbose 
Interface GigabitEthernet1/0/1 
Tx-SCI : 00E00100000A0006 
Priority : 0 
Capability: 3 
  CKN for participant: 1234 
   Key server : Yes
   MI (MN) : A1E0D2897596817209CD2307 (2509)
   Live peers : 1
   Potential peers : 0
    Principal actor : Yes 
   MKA session status : Secured
    Confidentiality offset: 30 bytes 
   Current SAK status : Rx & Tx
   Current SAK AN : 0
    Current SAK KI (KN) : A1E0D2897596817209CD230700000002 (2) 
    Previous SAK status : N/A 
   Previous SAK AN : N/A
    Previous SAK KI (KN) : N/A 
    Live peer list: 
    MI MN Priority Capability Rx-SCI 
   B2CAF896C9BFE2ABFB135E63 2512 0 3 00E00200000000106
```
### <span id="page-14-1"></span>Device-oriented MACsec configuration example

#### **Network requirements**

As shown in [Figure 6](#page-15-0), Device A is the MACsec key server.

To secure data transmission between the two devices by MACsec, perform the following tasks on Device A and Device B, respectively:

- Set the MACsec confidentiality offset to 30 bytes.
- Enable MACsec replay protection, and set the replay protection window size to 100.
- Set the MACsec validation mode to **strict**.
- Configure the CAK name (CKN) and the CAK as **E9AC** and **09DB3EF1**, respectively.

#### **Figure 6 Network diagram**

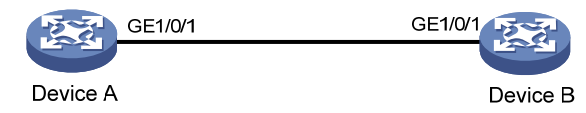

#### <span id="page-15-0"></span>**Configuration procedure**

**1.** Configure Device A:

# Enter system view. <DeviceA> system-view # Enter GigabitEthernet 1/0/1 interface view. [DeviceA] interface gigabitethernet 1/0/1 # Enable MACsec desire on GigabitEthernet 1/0/1. [DeviceA-GigabitEthernet1/0/1] macsec desire # Set the MKA key server priority to 5. [DeviceA-GigabitEthernet1/0/1] mka priority 5 # Configure the CKN as **E9AC** and the CAK as **09DB3EF1** in plain text. [DeviceA-GigabitEthernet1/0/1] mka psk ckn E9AC cak simple 09DB3EF1 # Set the MACsec confidentiality offset to 30 bytes. [DeviceA-GigabitEthernet1/0/1] macsec confidentiality-offset 30 # Enable MACsec replay protection. [DeviceA-GigabitEthernet1/0/1] macsec replay-protection enable # Set the MACsec replay protection window size to 100. [DeviceA-GigabitEthernet1/0/1] macsec replay-protection window-size 100 # Set the MACsec validation mode to **strict**. [DeviceA-GigabitEthernet1/0/1] macsec validation mode strict # Enable MKA on GigabitEthernet 1/0/1. [DeviceA-GigabitEthernet1/0/1] mka enable [DeviceA-GigabitEthernet1/0/1] quit **2.** Configure Device B: # Enter system view. <DeviceB> system-view # Enter GigabitEthernet 1/0/1 interface view. [DeviceB] interface gigabitethernet 1/0/1 # Enable MACsec desire on GigabitEthernet 1/0/1. [DeviceB-GigabitEthernet1/0/1] macsec desire # Set the MKA key server priority to 10. [DeviceB-GigabitEthernet1/0/1] mka priority 10 # Configure the CKN as **E9AC** and the CAK as **09DB3EF1** in plain text.

[DeviceB-GigabitEthernet1/0/1] mka psk ckn E9AC cak simple 09DB3EF1

# Set the MACsec confidentiality offset to 30 bytes. [DeviceB-GigabitEthernet1/0/1] macsec confidentiality-offset 30 # Enable MACsec replay protection. [DeviceB-GigabitEthernet1/0/1] macsec replay-protection enable # Set the MACsec replay protection window size to 100. [DeviceB-GigabitEthernet1/0/1] macsec replay-protection window-size 100 # Set the MACsec validation mode to **strict**. [DeviceB-GigabitEthernet1/0/1] macsec validation mode strict # Enable MKA on GigabitEthernet 1/0/1. [DeviceB-GigabitEthernet1/0/1] mka enable [DeviceB-GigabitEthernet1/0/1] quit

#### **Verifying the configuration**

#### # Display MACsec information on GigabitEthernet 1/0/1 of Device A.

[DeviceA] display macsec interface gigabitethernet 1/0/1 verbose

```
Interface GigabitEthernet1/0/1 
  Protect frames : Yes
```
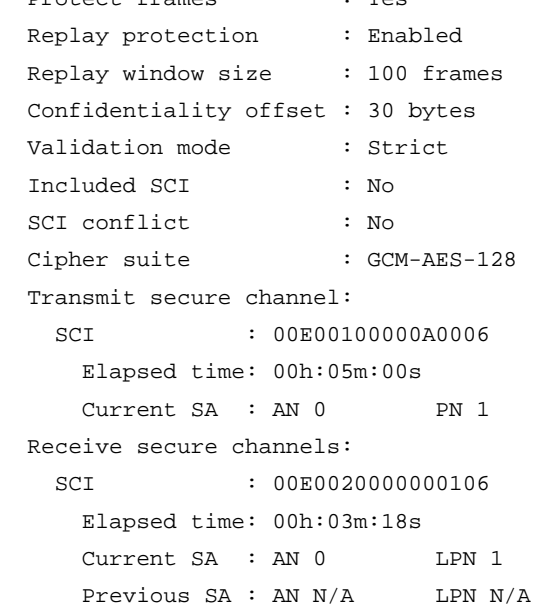

#### # Display MKA session information on GigabitEthernet 1/0/1 of Device A.

```
[DeviceA] display mka session interface gigabitethernet 1/0/1 verbose 
Interface GigabitEthernet1/0/1 
Tx-SCI : 00E00100000A0006 
Priority : 5 
Capability: 3 
  CKN for participant: E9AC 
    Key server : Yes 
    MI (MN) : 85E004AF49934720AC5131D3 (182) 
    Live peers : 1 
   Potential peers : 0
    Principal actor : Yes 
   MKA session status : Secured
    Confidentiality offset: 30 bytes 
   Current SAK status : Rx & Tx
```

```
Current SAK AN : 0
    Current SAK KI (KN) : 85E004AF49934720AC5131D300000003 (3) 
    Previous SAK status : N/A 
   Previous SAK AN : N/A
    Previous SAK KI (KN) : N/A 
    Live peer list: 
    MI MN Priority Capability Rx-SCI 
12A1677D59DD211AE86A0128 182 10 3 00E0020000000106 
# Display MACsec information on GigabitEthernet 1/0/1 of Device B. 
[DeviceB] display macsec interface gigabitethernet 1/0/1 verbose 
Interface GigabitEthernet1/0/1 
 Protect frames : Yes
  Replay protection : Enabled 
  Replay window size : 100 frames 
  Confidentiality offset : 30 bytes 
  Validation mode : Strict 
  Included SCI : No 
  SCI conflict : No 
 Cipher suite : GCM-AES-128
  Transmit secure channel: 
   SCI : 00E00200000000106
      Elapsed time: 00h:05m:36s 
     Current SA : AN 0 PN 1
  Receive secure channels: 
   SCI : 00E00100000A0006
      Elapsed time: 00h:03m:21s 
     Current SA : AN 0 LPN 1
      Previous SA : AN N/A LPN N/A 
# Display MKA session information on GigabitEthernet 1/0/1 of Device B. 
[DeviceB] display mka session interface gigabitethernet 1/0/1 verbose 
Interface GigabitEthernet1/0/1 
Tx-SCI : 00E0020000000106 
Priority : 10 
Capability: 3 
  CKN for participant: E9AC 
    Key server : No 
    MI (MN) : 12A1677D59DD211AE86A0128 (1219) 
    Live peers : 1 
   Potential peers : 0
    Principal actor : Yes 
   MKA session status : Secured
    Confidentiality offset: 30 bytes 
   Current SAK status : Rx & Tx
   Current SAK AN : 0
    Current SAK KI (KN) : 85E004AF49934720AC5131D300000003 (3) 
    Previous SAK status : N/A 
   Previous SAK AN : N/A
    Previous SAK KI (KN) : N/A
```
<span id="page-18-0"></span>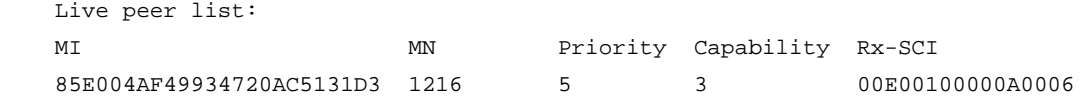

## <span id="page-18-1"></span>Troubleshooting MACsec

### <span id="page-18-2"></span>Cannot establish MKA sessions between MACsec devices

### **Symptom**

The devices cannot establish MKA sessions when the following conditions exist:

- The link connecting the devices is up.
- The ports at the ends of the link are MACsec capable.

### **Analysis**

The symptom might occur for the following reasons:

- The ports at the link are not enabled with MKA.
- A port at the link is not configured with a preshared key or configured with a preshared key different from the peer.

#### **Solution**

To resolve the problem:

- **1.** Enter interface view.
- **2.** Use the **display this** command to check the MACsec configuration:
	- { If MKA is not enabled on the port, execute the **mka enable** command.
	- $\circ$  If a preshared key is not configured or the preshared key is different from the peer, use the **mka psk** command to configure a preshared key. Make sure the preshared key is the same as the preshared key on the peer.
- **3.** If the problem persists, contact Hewlett Packard Enterprise support.

## <span id="page-19-1"></span><span id="page-19-0"></span>**Document conventions and icons**

## <span id="page-19-2"></span>**Conventions**

This section describes the conventions used in the documentation.

### **Port numbering in examples**

The port numbers in this document are for illustration only and might be unavailable on your device.

### **Command conventions**

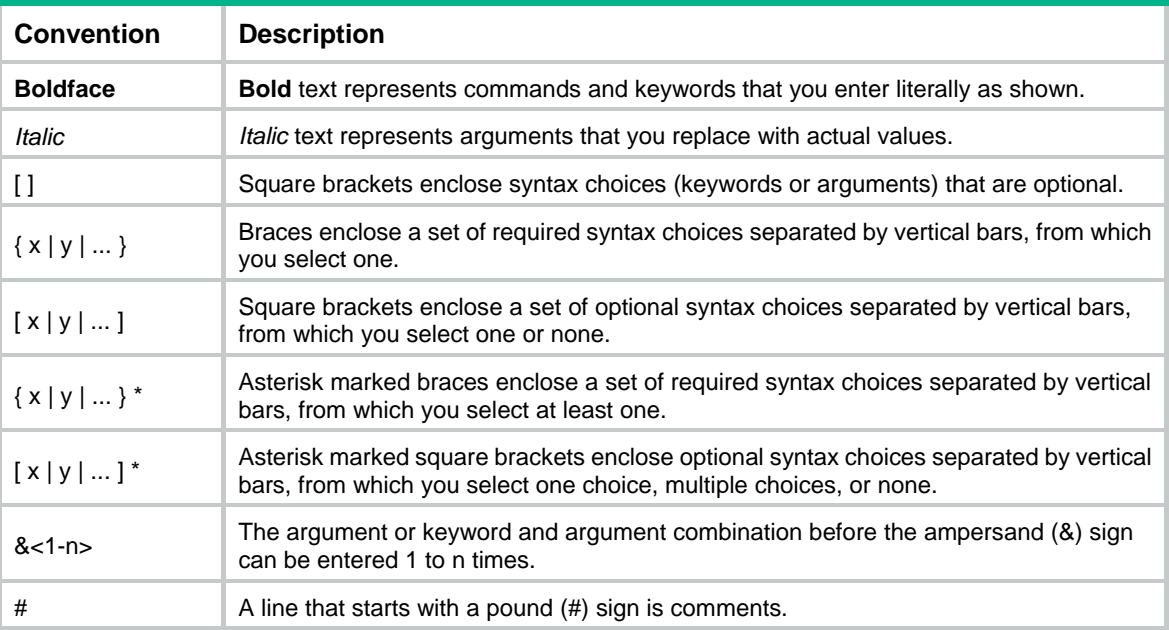

### **GUI conventions**

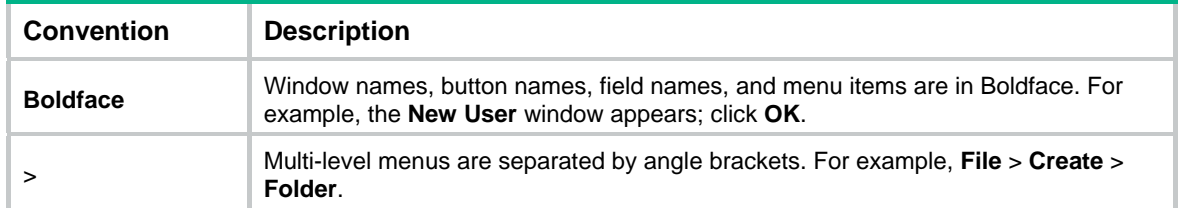

### **Symbols**

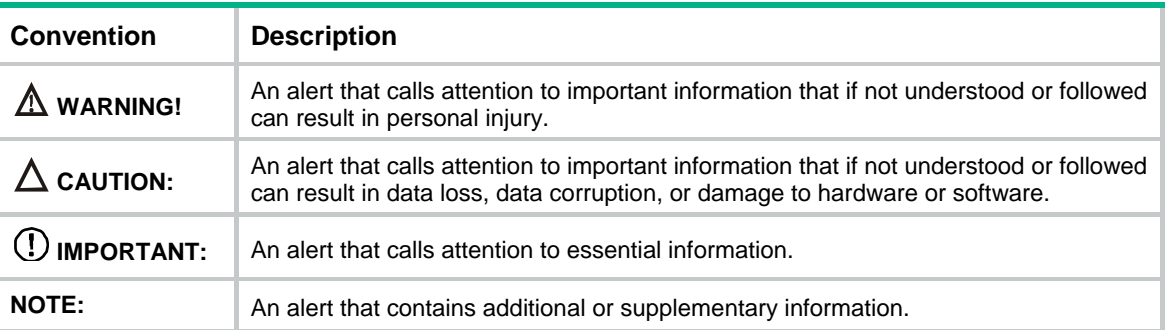

<span id="page-20-0"></span>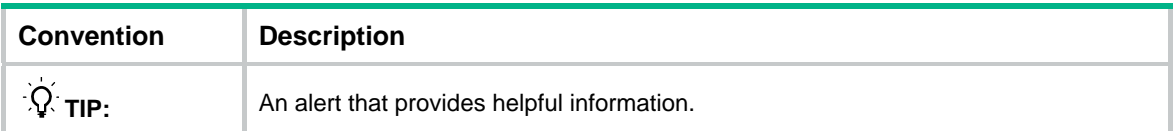

## <span id="page-20-1"></span>Network topology icons

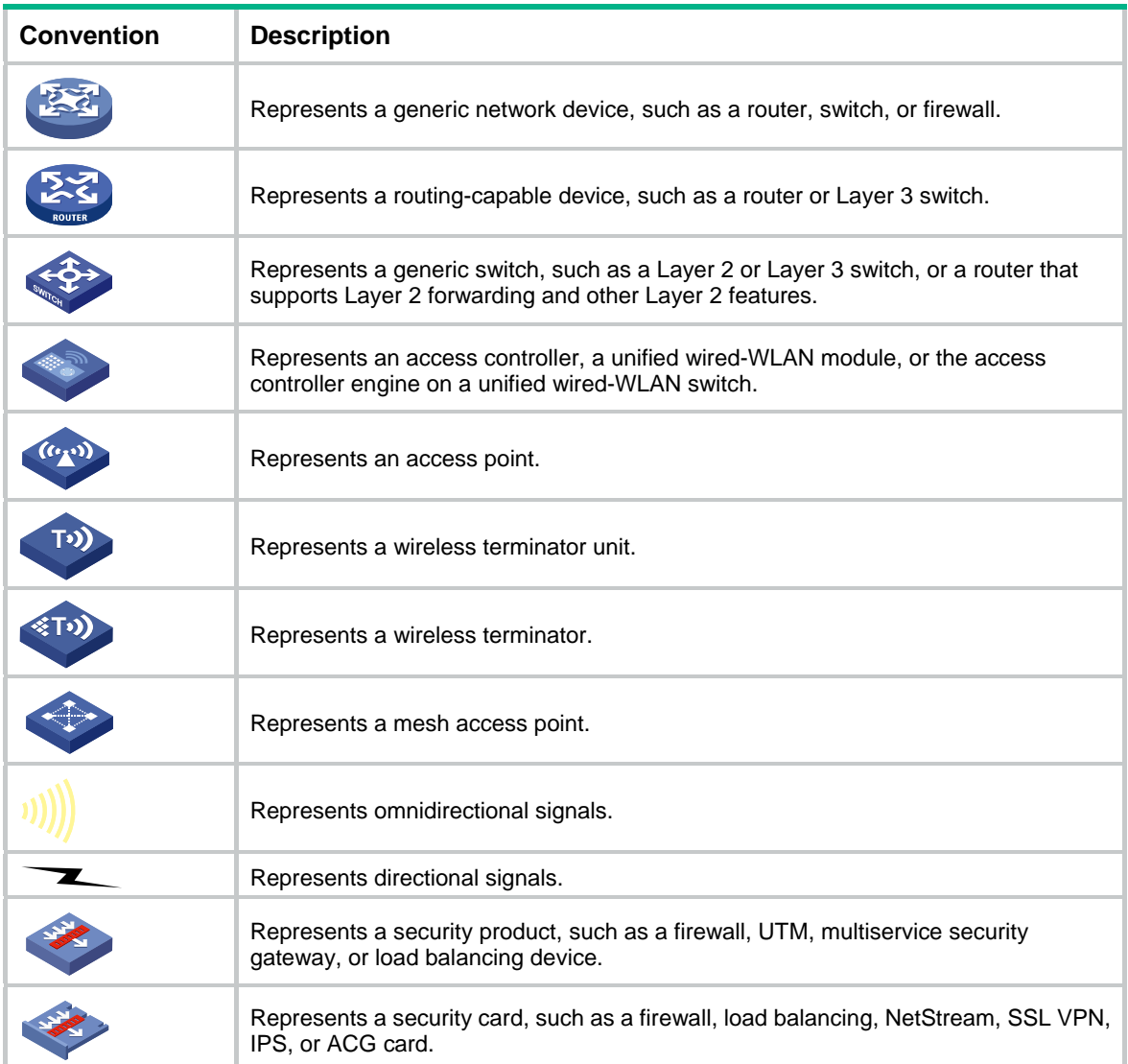

## <span id="page-21-1"></span><span id="page-21-0"></span>**Support and other resources**

## <span id="page-21-2"></span>Accessing Hewlett Packard Enterprise Support

- For live assistance, go to the Contact Hewlett Packard Enterprise Worldwide website: [www.hpe.com/assistance](http://www.hpe.com/assistance)
- To access documentation and support services, go to the Hewlett Packard Enterprise Support Center website:

### [www.hpe.com/support/hpesc](http://www.hpe.com/support/hpesc)

Information to collect

- Technical support registration number (if applicable)
- Product name, model or version, and serial number
- Operating system name and version
- Firmware version
- Error messages
- Product-specific reports and logs
- Add-on products or components
- Third-party products or components

## <span id="page-21-3"></span>Accessing updates

- Some software products provide a mechanism for accessing software updates through the product interface. Review your product documentation to identify the recommended software update method.
- To download product updates, go to either of the following:
	- { Hewlett Packard Enterprise Support Center **Get connected with updates** page: [www.hpe.com/support/e-updates](http://www.hpe.com/support/e-updates)
	- o Software Depot website: [www.hpe.com/support/softwaredepot](http://www.hpe.com/support/softwaredepot)
- To view and update your entitlements, and to link your contracts, Care Packs, and warranties with your profile, go to the Hewlett Packard Enterprise Support Center **More Information on Access to Support Materials** page:

[www.hpe.com/support/AccessToSupportMaterials](http://www.hpe.com/support/AccessToSupportMaterials)

### **IMPORTANT:**

Access to some updates might require product entitlement when accessed through the Hewlett Packard Enterprise Support Center. You must have an HP Passport set up with relevant entitlements.

### <span id="page-22-1"></span><span id="page-22-0"></span>**Websites**

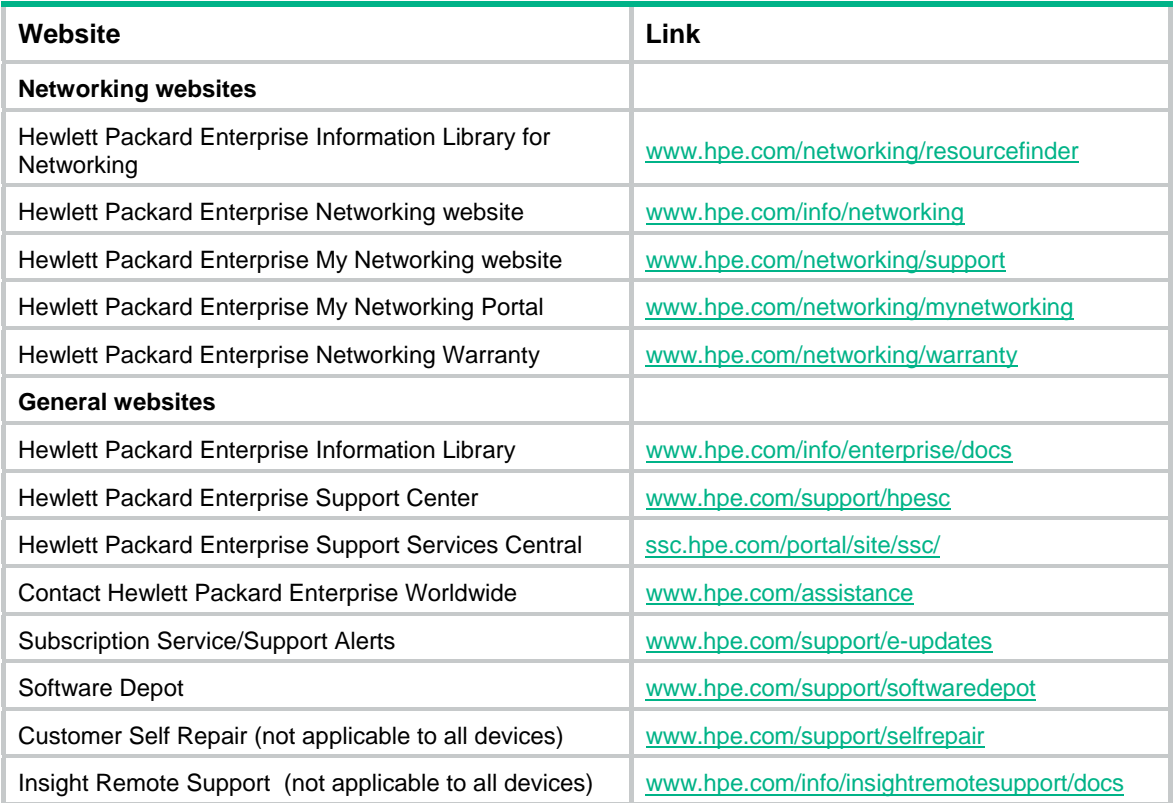

### <span id="page-22-2"></span>Customer self repair

Hewlett Packard Enterprise customer self repair (CSR) programs allow you to repair your product. If a CSR part needs to be replaced, it will be shipped directly to you so that you can install it at your convenience. Some parts do not qualify for CSR. Your Hewlett Packard Enterprise authorized service provider will determine whether a repair can be accomplished by CSR.

For more information about CSR, contact your local service provider or go to the CSR website:

[www.hpe.com/support/selfrepair](http://www.hpe.com/support/selfrepair)

### <span id="page-22-3"></span>Remote support

Remote support is available with supported devices as part of your warranty, Care Pack Service, or contractual support agreement. It provides intelligent event diagnosis, and automatic, secure submission of hardware event notifications to Hewlett Packard Enterprise, which will initiate a fast and accurate resolution based on your product's service level. Hewlett Packard Enterprise strongly recommends that you register your device for remote support.

For more information and device support details, go to the following website:

[www.hpe.com/info/insightremotesupport/docs](http://www.hpe.com/info/insightremotesupport/docs)

### <span id="page-22-4"></span>Documentation feedback

Hewlett Packard Enterprise is committed to providing documentation that meets your needs. To help us improve the documentation, send any errors, suggestions, or comments to Documentation Feedback [\(docsfeedback@hpe.com\)](mailto:docsfeedback@hpe.com). When submitting your feedback, include the document title,

part number, edition, and publication date located on the front cover of the document. For online help content, include the product name, product version, help edition, and publication date located on the legal notices page.

## <span id="page-24-1"></span><span id="page-24-0"></span>**Index**

### **Numerics**

### 802

MACsec configuration, [2,](#page-3-1) [5,](#page-6-3) [11](#page-12-1)

### **A**

applying MACsec MKA policy, [10](#page-11-1) associating MACsec connectivity association (CA), [2](#page-3-3) MACsec connectivity association key (CAK), [2](#page-3-3) MACsec secure association (SA), [2](#page-3-3) MACsec secure association key (SAK), [2](#page-3-3)

### **C**

CA (MACsec), [2](#page-3-5) CAK (MACsec), [2](#page-3-5) checking MACsec integrity check, [2](#page-3-4) client MACsec (client-oriented), [11](#page-12-2) MACsec operating mechanism (client-oriented), [3](#page-4-2) confidentiality MACsec confidentiality offset, [8](#page-9-2) configuring MACsec, [2,](#page-3-1) [5,](#page-6-3) [11](#page-12-1) MACsec (client-oriented), [11](#page-12-2) MACsec (device-oriented), [13](#page-14-1) MACsec confidentiality offset, [8](#page-9-2) MACsec MKA key server priority, [7](#page-8-2) MACsec MKA policy, [9](#page-10-3) MACsec preshared key, [7](#page-8-1) MACsec protection parameters (interface view), [8](#page-9-4) MACsec protection parameters (MKA policy), [9](#page-10-4) MACsec replay protection, [8](#page-9-3) MACsec validation mode, [9](#page-10-1) connecting MACsec connectivity association (CA), [2](#page-3-3) MACsec connectivity association key (CAK), [2](#page-3-3)

### <span id="page-24-2"></span>**D**

data MACsec configuration, [2,](#page-3-1) [5,](#page-6-3) [11](#page-12-1) MACsec configuration (client-oriented), [11](#page-12-2) MACsec configuration (device-oriented), [13](#page-14-1) desire

MACsec enable, [6](#page-7-2) device MACsec (device-oriented), [13](#page-14-1) MACsec operating mechanism (device-oriented), [3](#page-4-2) displaying MACsec, [10](#page-11-2)

### **E**

enabling MACsec desire, [6](#page-7-2) MACsec MKA, [6](#page-7-1) encrypting MACsec data encryption, [2](#page-3-4)

### **G**

group MACsec group CAK, [2](#page-3-5)

### **K**

key MACsec MKA key server priority, [7](#page-8-2) MACsec preshared key, [7](#page-8-1)

#### **L**  LAN

MACsec configuration, [2,](#page-3-1) [5,](#page-6-3) [11](#page-12-1) MACsec configuration (client-oriented), [11](#page-12-2) MACsec configuration (device-oriented), [13](#page-14-1)

### **M**

### **MAC**

security. *Use* [MACsec](#page-24-2) MACsec application mode, [3](#page-4-1) basic concepts, [2](#page-3-3) client-oriented configuration, [11](#page-12-2) confidentiality offset configuration, [8](#page-9-2) configuration, [2](#page-3-1), [5](#page-6-3), [11](#page-12-1) desire enable, [6](#page-7-2) device-oriented configuration, [13](#page-14-1) display, [10](#page-11-2) maintain, [10](#page-11-2) MKA enable, [6](#page-7-1) MKA key server priority configuration, [7](#page-8-2) operating mechanism (client-oriented), [3](#page-4-2) operating mechanism (device-oriented), [3](#page-4-2) preshared key configuration, [7](#page-8-1)

protection parameter configuration (interface view), [8](#page-9-4) protection parameter configuration (MKA policy), [9](#page-10-4) protocols and standards, [5](#page-6-1) replay protection configuration, [8](#page-9-3) services, [2](#page-3-4) troubleshoot, [17](#page-18-1) troubleshoot device cannot establish MKA session, [17](#page-18-2) validation mode configuration, [9](#page-10-1) maintaining MACsec, [10](#page-11-2) Media Access Control Security. *Use* [MACsec](#page-24-2) **MKA** MACsec enable, [6](#page-7-1) MACsec MKA key server priority, [7](#page-8-2) policy application, [10](#page-11-1) policy configuration, [9](#page-10-3) troubleshooting MACsec device cannot establish MKA session, [17](#page-18-2) mode MACsec application (client-oriented), [3](#page-4-1) MACsec application (device-oriented), [3](#page-4-1) MACsec validation, [9](#page-10-1)

#### **N**

network MACsec application mode, [3](#page-4-1) MACsec configuration (client-oriented), [11](#page-12-2) MACsec configuration (device-oriented), [13](#page-14-1) MACsec desire enable, [6](#page-7-2) MACsec MKA enable, [6](#page-7-1) MACsec preshared key, [7](#page-8-1) MACsec protection parameter (interface view), [8](#page-9-4) MACsec protection parameter (MKA policy), [9](#page-10-4) MACsec services, [2](#page-3-4) network management MACsec configuration, [2,](#page-3-1) [5,](#page-6-3) [11](#page-12-1)

### **O**

offsetting MACsec confidentiality offset, [8](#page-9-2) **P** 

pairwise CAK (MACsec), [2](#page-3-5) parameter MACsec protection parameter (interface view), [8](#page-9-4) MACsec protection parameter (MKA policy), [9](#page-10-4) policy

MACsec MKA policy application, [10](#page-11-1) MACsec MKA policy configuration, [9](#page-10-3) MACsec protection parameter (MKA policy), [9](#page-10-4) port MACsec protection parameter (interface view), [8](#page-9-4) MACsec protection parameter (MKA policy), [9](#page-10-4) preshared key MACsec configuration, [7](#page-8-1) priority MACsec MKA key server priority, [7](#page-8-2) procedure applying MACsec MKA policy, [10](#page-11-1) configuring MACsec, [5](#page-6-3) configuring MACsec (client-oriented), [11](#page-12-2) configuring MACsec (device-oriented), [13](#page-14-1) configuring MACsec confidentiality offset, [8](#page-9-2) configuring MACsec MKA key server priority, [7](#page-8-2) configuring MACsec MKA policy, [9](#page-10-3) configuring MACsec preshared key, [7](#page-8-1) configuring MACsec protection parameters (interface view), [8](#page-9-4) configuring MACsec protection parameters (MKA policy), [9](#page-10-4) configuring MACsec replay protection, [8](#page-9-3) configuring MACsec validation mode, [9](#page-10-1) displaying MACsec, [10](#page-11-2) enabling MACsec desire, [6](#page-7-2) enabling MACsec MKA, [6](#page-7-1) maintaining MACsec, [10](#page-11-2) troubleshooting MACsec device cannot establish MKA session, [17](#page-18-2) protecting MACsec protection parameter (MKA policy), [9](#page-10-4) MACsec replay protection, [2](#page-3-4), [8](#page-9-3) protocols and standards MACsec, [5](#page-6-1)

### **R**

replaying MACsec replay protection, [8](#page-9-3)

### **S**

SA (MACsec), [2](#page-3-6) SAK (MACsec), [2](#page-3-6) security MAC security. *Use* [MACsec](#page-24-2) MACsec application mode, [3](#page-4-1) MACsec configuration, [2,](#page-3-1) [5,](#page-6-3) [11](#page-12-1) MACsec configuration (client-oriented), [11](#page-12-2) MACsec configuration (device-oriented), [13](#page-14-1) MACsec desire enable, [6](#page-7-2) MACsec display, [10](#page-11-2)

MACsec maintain, [10](#page-11-2) MACsec MKA enable, [6](#page-7-1) MACsec MKA key server priority, [7](#page-8-2) MACsec preshared key, [7](#page-8-1) MACsec protection parameter (interface view), [8](#page-9-4) MACsec protocols and standards, [5](#page-6-1) MACsec secure association (SA), [2](#page-3-3) MACsec secure association key (SAK), [2](#page-3-3) MACsec services, [2](#page-3-4) troubleshooting MACsec, [17](#page-18-1) troubleshooting MACsec device cannot establish MKA session, [17](#page-18-2) server MACsec MKA key server priority, [7](#page-8-2) service MACsec data encryption, [2](#page-3-4) MACsec integrity check, [2](#page-3-4) MACsec replay protection, [2](#page-3-4)

### **T**

troubleshooting MACsec, [17](#page-18-1) MACsec device cannot establish MKA session, [17](#page-18-2)

### **V**

validating

MACsec validation mode, [9](#page-10-1)